#### COMPUTACHESS III

#### MANUEL D'INSTRUCTIONS

#### 1)ALIMENTATION

Fonctionne avec 4 piles de 1.5V LR6-AA

ou adaptateur secteur 9V DC (centre positif)

#### 2)DÉBUT DU JEU

Disposez les pièces en position de départ et placez l'interrupteur à 3 positions sur "ON".Vous entendrez un signal caractéristique et une lampe rouge s'allumera pour indiquer que les blancs ont "le trait".

#### 3)COUPS

Appuyez sur le centre d'une case occupée par la pièce que vous désirez déplacer.Le plus simple est d'incliner légèrement la pièce et d'exercer une pression à l'aide du bord de sa base.

L'ordinateur émettra un "Bip" et 2 lampes s'allumeront.Une lampe sur la rangée horizontale et un sur la rangée verticale,désignants les coordonnées de la pièce.

Déplacez la pièce à l'endroit choisi en appuyant au centre de la case :l'ordinateur émet un "Bip",signifiant qu'il a bien enregistré votre coup et qu'il commence à calculer sa réponse.

#### 4)COUPS DE L'ORDINATEUR

Pendant que l'ordinateur "réfléchit" une lampe de couleur clignotera dans son camps.Au début de la partie ,il sera capable de répondre immédiatement en puisant dans sa bibliothèque d'ouvertures de plus de 250 coups.Lorsqu'il a pris une décision il émet un "Bip" et allume les 2 lampes correspondantes au coordonnées de la pièce à déplacer.

Prenez la pièce indiquée et appuyez sur sa case de départ :les lampes changeront pour indiquer la case d'arrivée de la pièce.Appuyez sur cette case et l'ordinateur changera la lampe pour indiquer que c'est à votre tour de jouer.

#### 5)COUPS SPECIAUX

Prise - Elle s'effectue comme un coup "ordinaire" en appuyant sur la case de départ et ensuite la case d'arrivée de la pièce prenante alors que la pièce prise se retire du jeu sans être appuyée.

Prise "en passant" - Elle s'effectue de la même manière sans appuyer sur le pion capturé.Cependant quand l'ordinateur effectue une prise "en passant" ,il vous rappellera de retirer la pièce capturée en allumant sa case,appuyez alors sur le pion avant de l'enlever(la lampe s'éteindra).

Le Roque - Le roque s'effectue en déplaçant le roi de façon habituelle,mais la tour ne doit pas être appuyée.

Lorsque l'ordinateur Roque il indique seulement le mouvement du Roi et vous devez déplacer la tour vous-même sans l'appuyer sur l'échiquier.

Promotion d'un Pion - Elle est automatique :l'ordinateur promeut le pion en Dame pour les 2 camps.

Si vous voulez effectuer une sous-promotion il faut passer par le mode de réglage(touche ENTER POSE)retirer la Dame promue et la changer en une autre pièce.

## 6)COUPS ILLÉGAUX

Un signal sonore retentira chaque fois que vous tenterez de faire un déplacement impossible,il sera ignoré et vous pourrez continuer à jouer en plaçant la pièce sur une case légale.Le signal retentira également si vous tentez de déplacer une pièce de l'adversaire.

# 7)ÉCHEC MAT et PAT

Si l'ordinateur vous met en échec,la lampe CHECK s'allume.Si vous mettez l'ordi échec et mat,les lampes CHECK et DRAW/MATE s'allumeront.

Si l'ordi vous met échec et mat les lampes CHECK et DRAW/MATE clignoteront.

Si l'ordinateur est mis PAT ,la lampe DRAW/MATE s'allumera.

Si l'ordi détecte une répétition triple,la lampe DRAW/MATE s'éclairera également mais vous pourrez continuer à jouer si vous le souhaitez.

## 8)NIVEAUX DE JEU

Votre ordi offre 16 niveaux de difficultés

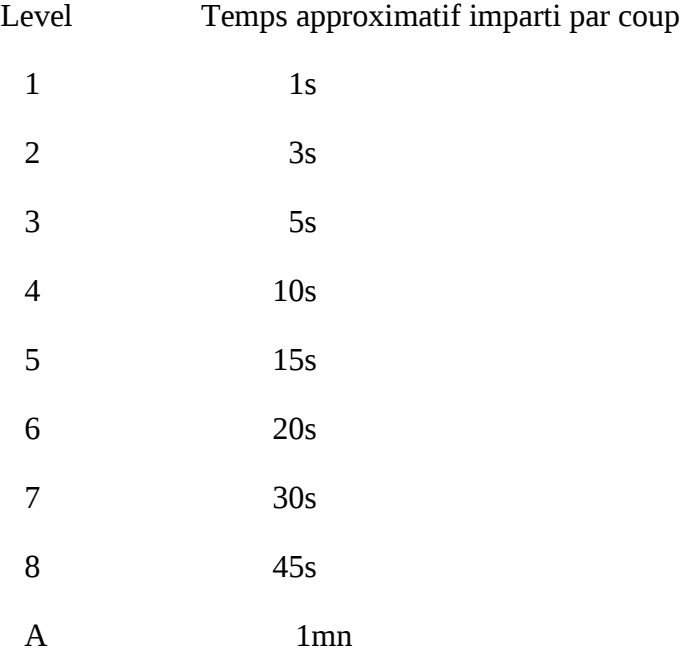

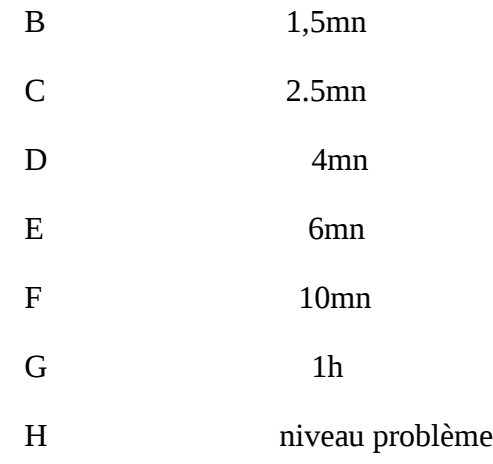

Si vous appuyez sur la touche LEVEL, l'ordinateur vous indiquera le niveau de jeu en cours.

Lorsque vous mettez l'ordinateur en fonction,il commence au niveau 2 (3s/coup).Appuyez à nouveau sur la touche LEVEL et l'ordi progressera d'un niveau etc...Du niveau H,il repassera au 1.

Le niveau peut être changé en cours de partie ,lorsque c'est à votre tour de jouer.

## 9)NOUVELLE PARTIE

Appuyez simplement sur la touche NEW GAME et replacez les pièces en position de départ.

### 10)CHANGEMENT DE CAMP

Pour changer de camp il suffit d'appuyer sur la touche MOVE lorsque l'ordi a le trait,il jouera et attendra que vous jouiez pour l'autre camp.Si vous appuyez alors à nouveau sur la touche MOVE il jouera pour l'autre camp.Vous pouvez continuer ainsi le faire jouer contre lui-même.

## 11 PROCÉDURE D'ANNULATION DE COUP

Si vous changez d'avis avant d'avoir appuyé sur la case d'arrivée,appuyez une seconde fois sur la case de départ;les lampes s'éteindront et vous pourrez déplacer une autre pièce.

Si vous avez déjà terminé le coup,appuyer sur la touche TAKE BACK à tout moment, pour interrompre l'ordi .Appuyez une seconde fois sur TAKE BACK et suivez les indications des lampes pour replacer la pièce sur sa case d'origine.N'oubliez pas de replacer la pièce capturée le cas échéant (l'ordi vous le rappellera sauf s'il s'agit d'une prise "en passant")vous pouvez appuyer de nouveau sur TAKE BACK et annuler le coup de l'ordi de la même manière etc...

Si l'ordinateur a déjà donné sa réponse vous devez d'abord effectuer son coup et ensuite vous pourrez appuyer sur la touche TAKE BACK pour l'annuler.

Normalement l'ordinateur autorise l'annulation des 2 derniers coups maximum,si vous tentez d'annuler plus de coups l'ordi lancera un signal d'erreur et vous devrez alors passer par le changement de position pour réussir à annuler les coups.

La fonction d'annulation peut être utilisée même après que l'un des camps a été fait échec et mat!

### 12) PENDANT QUE L'ORDINATEUR TRAVAILLE

2 fonctions sont permises pendant que l'ordinateur calcule son coup:

TAKE BACK,l'ordi s'arrête sans avoir joué son coup.

MOVE ,l'ordi s'arrête mais joue son coup.

### 13) SONS

Un appui sur la touche SOUND/COLOR coupe ou active le son.

#### 14)VÉRIFICATION DE LA POSITION

Si les pièces tombent ou en cas de dérangement sur l'échiquier,vous pouvez interroger la mémoire de l'ordinateur pour retrouver leurs places.

Appuyez sur l'une des touches marquées d'un type de pièce.

L'ordi vous montrera où se trouve ce type de pièce en éclairant une rangée horizontale et une ou plusieurs rangées verticales.

Une pièce blanche est représentée par une lampe continue sur une ligne verticale

une pièce noire est représentée par une lampe clignotante sur une ligne verticale

Appuyez à nouveau sur la même touche et l'ordi vous montrera la deuxième rangée de la même manière.

Lorsqu'il ne reste plus de pièces de ce type l'ordi émet un signal d'erreur.

## 15 )MODE DE RÉGLAGE

Appuyez sur la touche ENTER POS,la lampe ENTER POS s'allume en même temps que la lampe blanche:on peut alors ajouter ou retirer des pièces de l'échiquier.

En appuyant ensuite sur NEW GAME toutes les pièces de l'échiquier disparaissent.

Si maintenant vous appuyez sur une touche correspondant à un type de pièce,ce type de pièce peut être introduit ou retiré.

Pour retirer une pièce de l'échiquier(celui-ci n'étant pas vide)appuyez simplement sur la case indiquée par les lampes de rangée et de ligne,la lampe de ligne s'éteindra.

Si vous voulez ajouter une pièce sur une case vacante)appuyez simplement sur la case vacante et les lampes de rangée et de ligne correspondantes s'éclaireront.

Pour ajouter une pièce noire,appuyez sur la touche SOUND/COLOR et la lampe NOIR s'éclairera.Appuyez ensuite sur la case ou vous voulez mettre la pièce;les lampes de rangée et de ligne clignotantes s'éclaireront.(En mode d'entrée la touche SOUND/COLOR contrôle la couleur).

Pour revenir au mode normal du jeu:

A. Vérifiez la lampe de couleur éclairée.Elle indique le camps que vous choisirez à la reprise du

jeu(sinon appuyez sur SOUND/COLOR pour changer.

B. Si vous voulez que l'ordi joue le premier à la reprise du jeu,appuyez sur la touche MOVE,Ceci oblige l'ordi à recommencer à jouer

C En ajustant la touche LEVEL en mode d'entrée,vous faites repasser l'ordi en mode de jeu.

D. En appuyant sur la touche ENTER/POS en mode d'entrée,l'ordi repassera également en mode de jeu.

# 16) NIVEAU PROBLÈME

Le niveau H est un niveau de recherche de mat jusqu'à mat en 4 coups

Mettrez en place la position comme décrit dans la section RÉGLAGE

Choisissez le niveau H et appuyez sur la touche MOVE pour laisser l'ordinateur jouer.

L'ordinateur réfléchira jusqu'à ce qu'il trouve la solution ;il vous indiquera alors le premier coup de la séquence.Vous pourrez alors effectuer le coup pour l'adversaire et l'ordi indiquera le coup suivant etc...

S'il ne trouve pas la solution ou si vous l'interrompez en utilisant la touche MOVE l'ordi allumera la lampe MAT sans faire de coup.

Mat en 2 coups prend environ une minute,mat en quatre coups prend normalement plusieurs heures.

# 17) MÉMOIRE

Si vous voulez ajourner une partie,placez le sélecteur 3 positions :OFF/ON/SAVE sur SAVE.

L'ordi gardera la partie en mémoire(à condition d'avoir placé des piles dans l'appareil) tout en consommant un minimum d'énergie.

Lorsque la partie reprend replacez le sélecteur sur ON.